#### **Cupertino Amateur Radio Emergency Service**

Topic: Hands on Packet

- Speaker: Jim Oberhofer KN6PE, EC Cupertino ARES
- Date: Thursday, 02-April-2009, 19:30
- Event: Cupertino ARES Meeting, Orientation Training

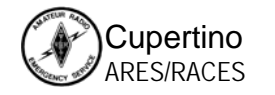

#### **Topics**

- **1. What is Packet Radio… Refresher**
- **2. Manual Packet Radio**
- **3. Using Outpost**
- **4. Deploying Packet**

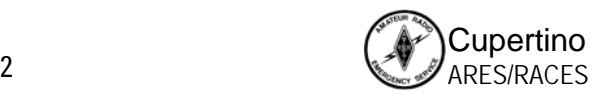

#### **What is Packet Radio?**

*What are the components?*

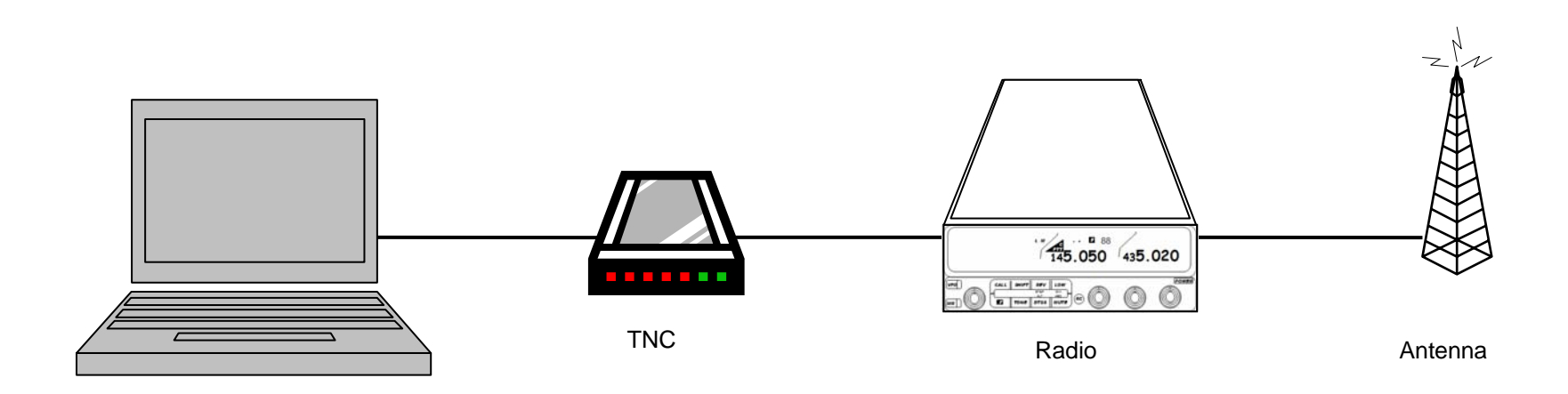

- •**Computer:** runs a "terminal emulation" program
- •**TNC:** Terminal Node Controller; similar to a telephone modem; the interface between your radio and your computer; may be hardware or software
- • **Radio:** and antenna; transmits the digital data sent to the TNC to another packet station

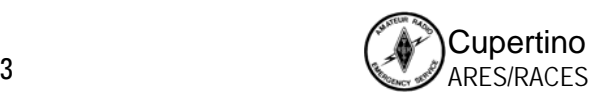

#### **Packet Radio Components**

*What are the components?*

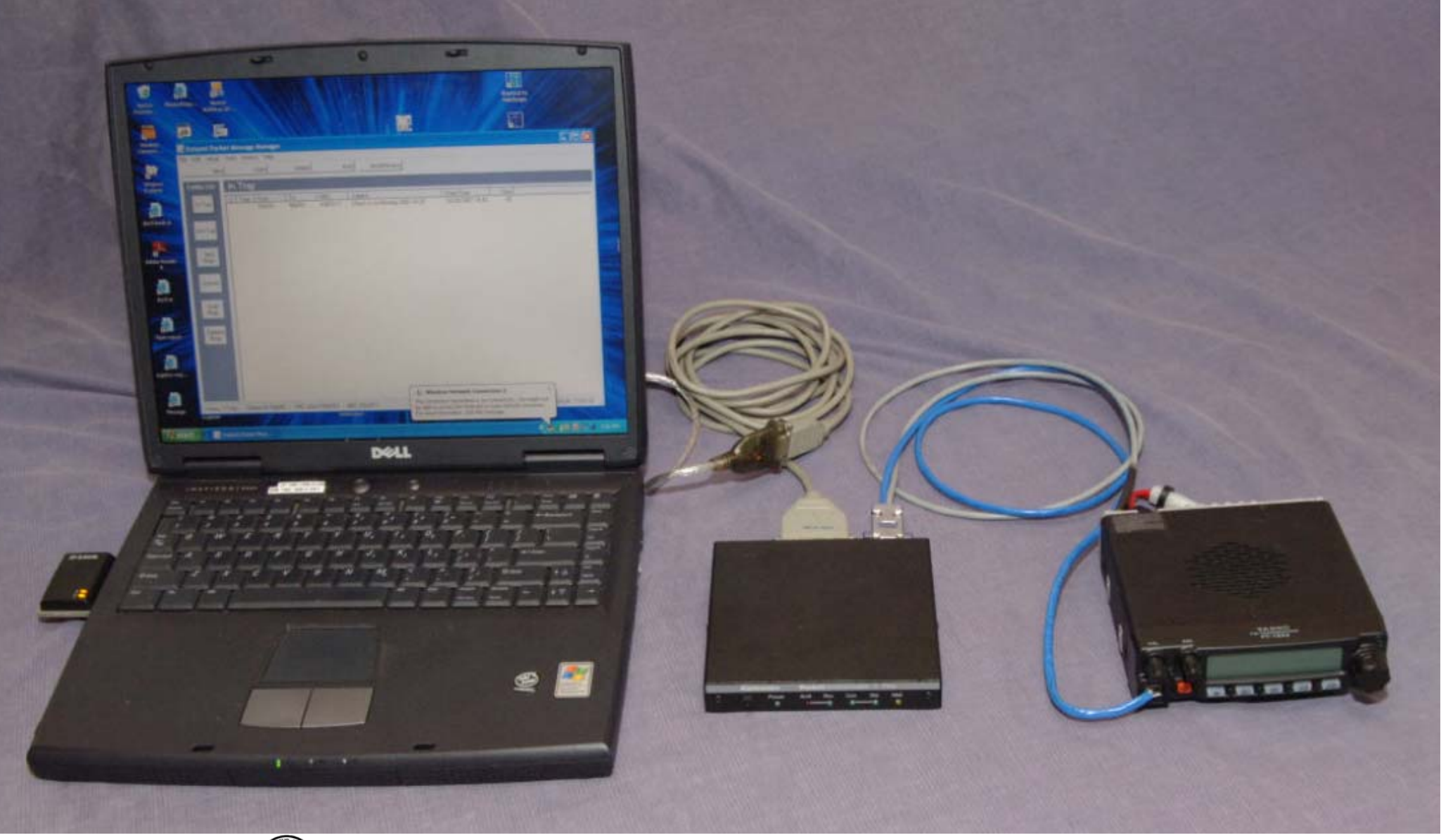

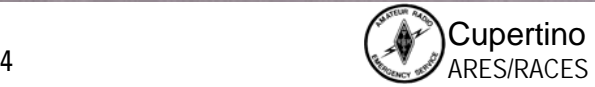

#### **What is Packet Radio?**

*What can we connect to?*

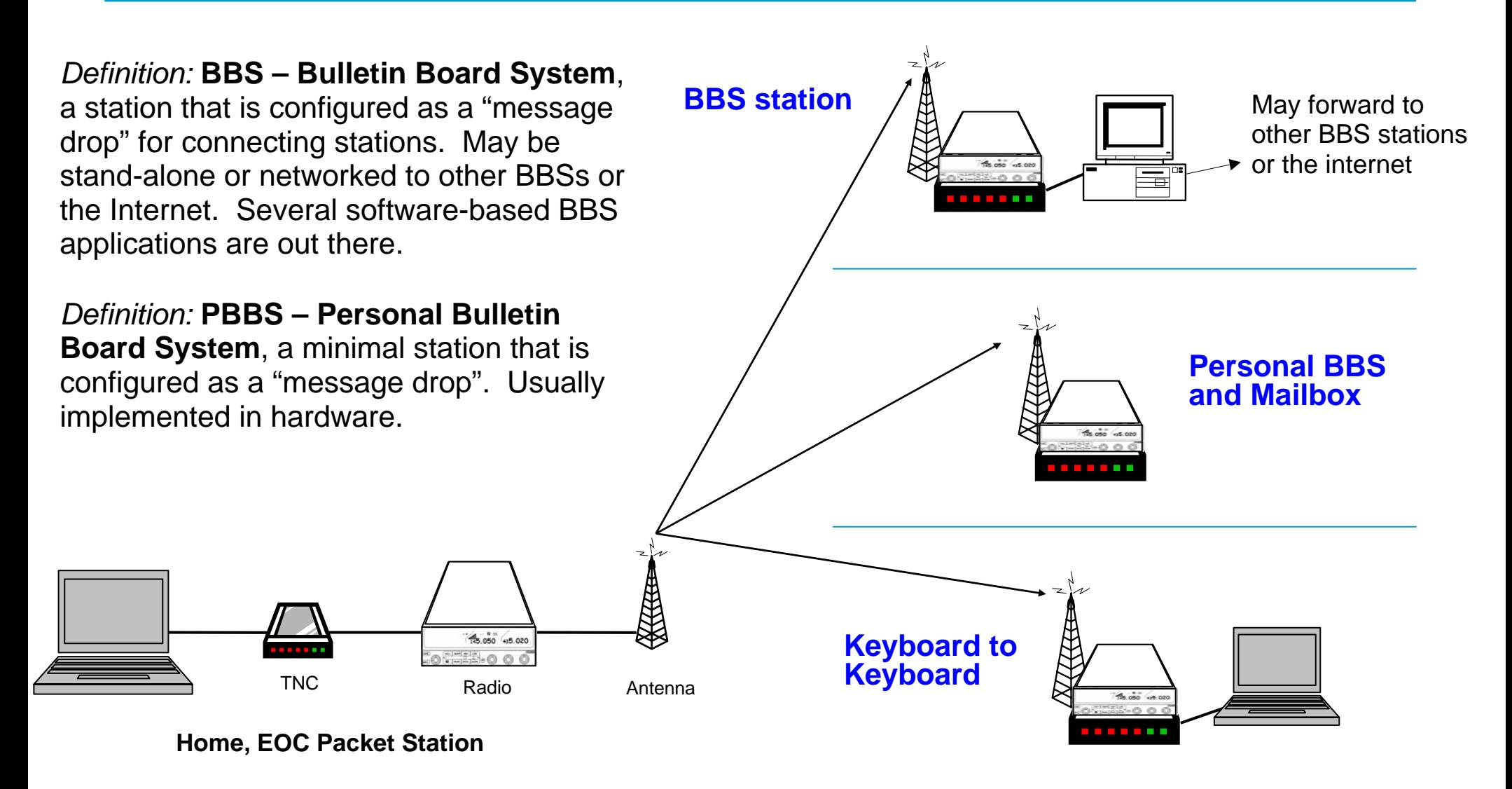

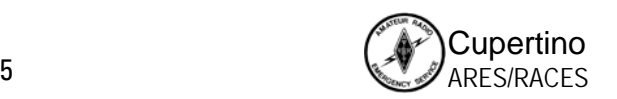

## **Why use Packet Radio?**

*The case for Packet*

#### **1. Message Store and Forward**

- • BBSs allow messages to be stored, retrieved, or forwarded throughout the connected BBS network.
- • The recipient does not need to be on line to get the message, meaning that messages can be retrieved at the recipient's convenience.

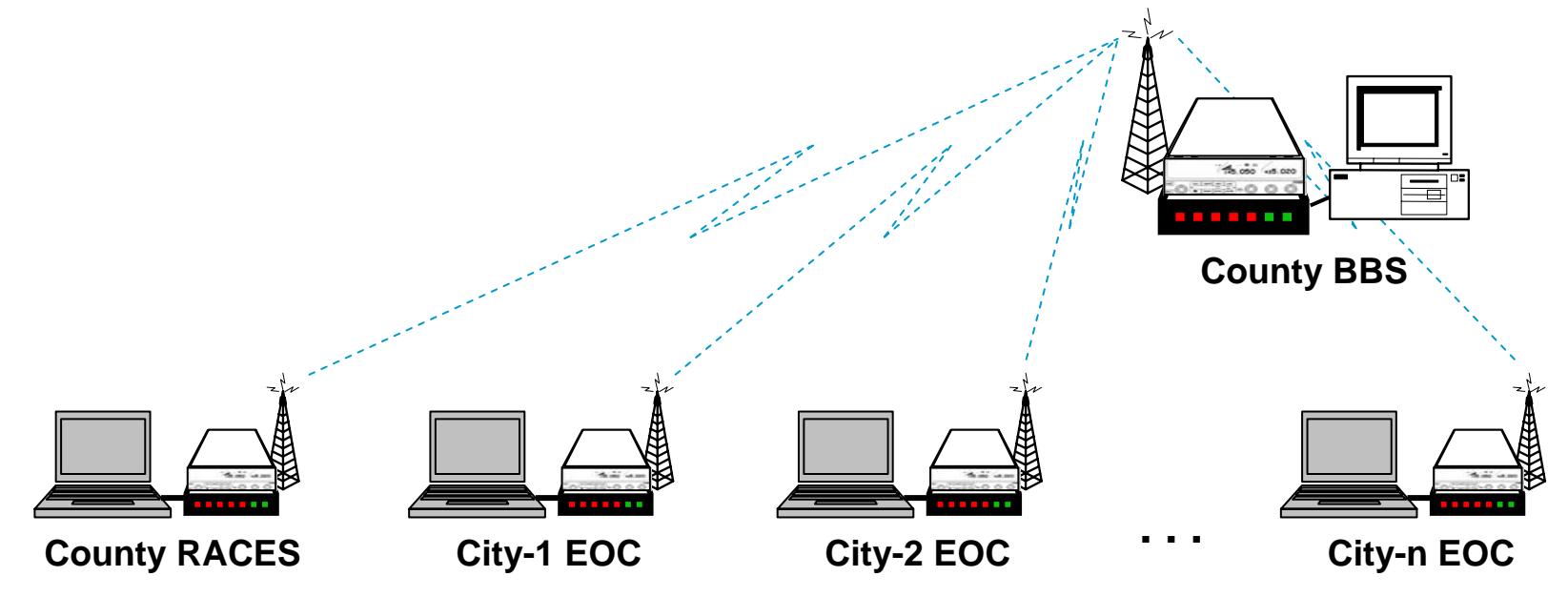

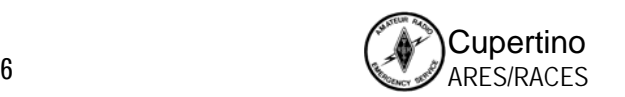

#### **Some 2 meter packet frequencies**

*… and local stations of interest*

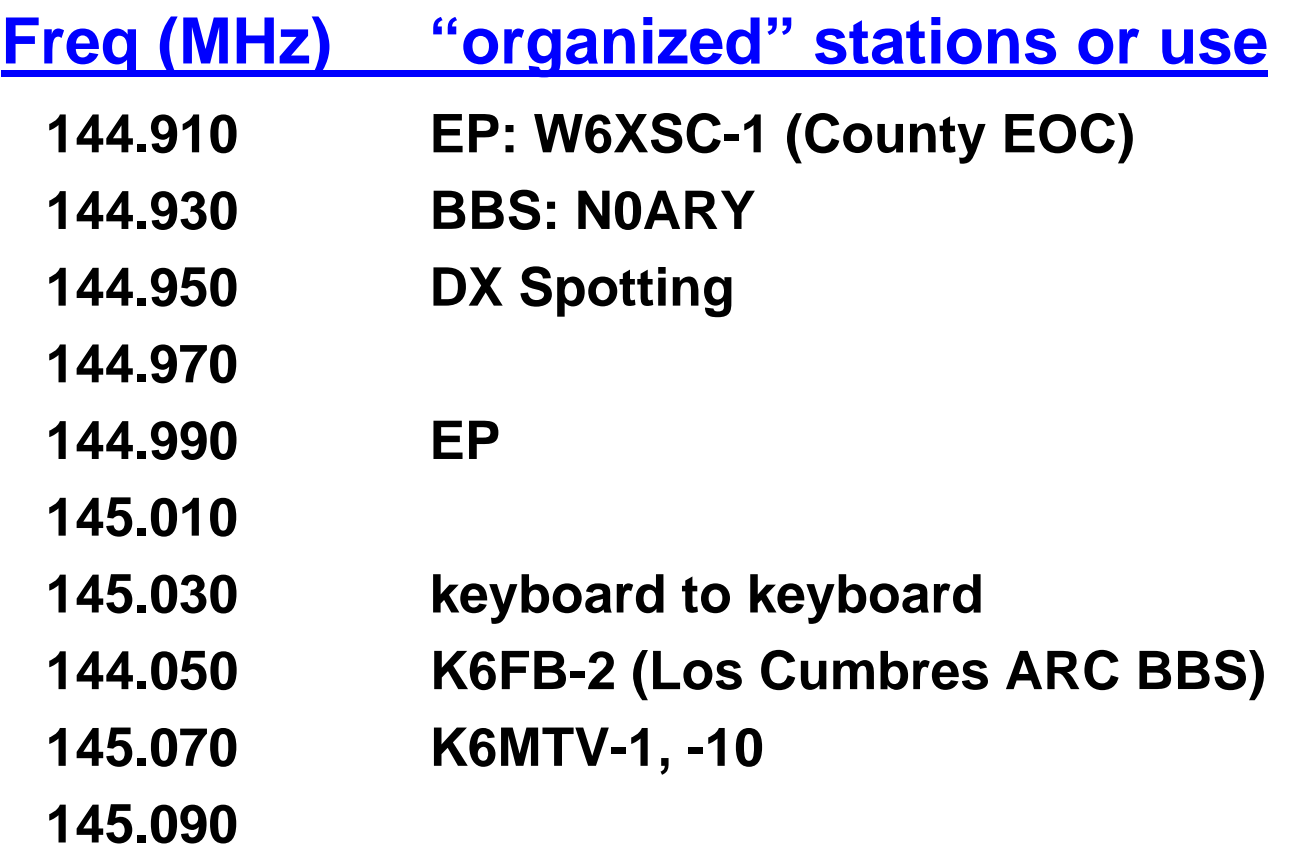

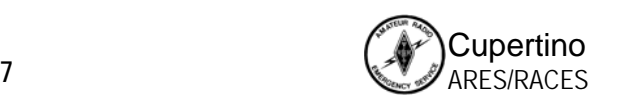

# *Manual Packet Radio*

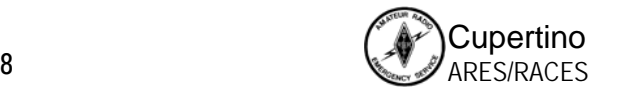

#### **Manual Packet Basics**

- •**TNC and BBS commands**
- $\bullet$  **Talking to the TNC**
	- **1. Setting the TNC call sign**
- • **Talking to the BBS**
	- **2. connecting to the BBS**
	- **3. sending a message**
	- **4. listing my messages**
	- **5. reading, deleting my message**
	- **6. exit the BBS**

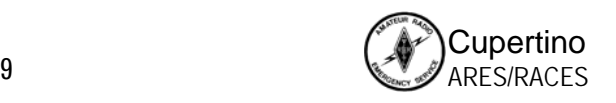

### **Summary of a typical TNC session**

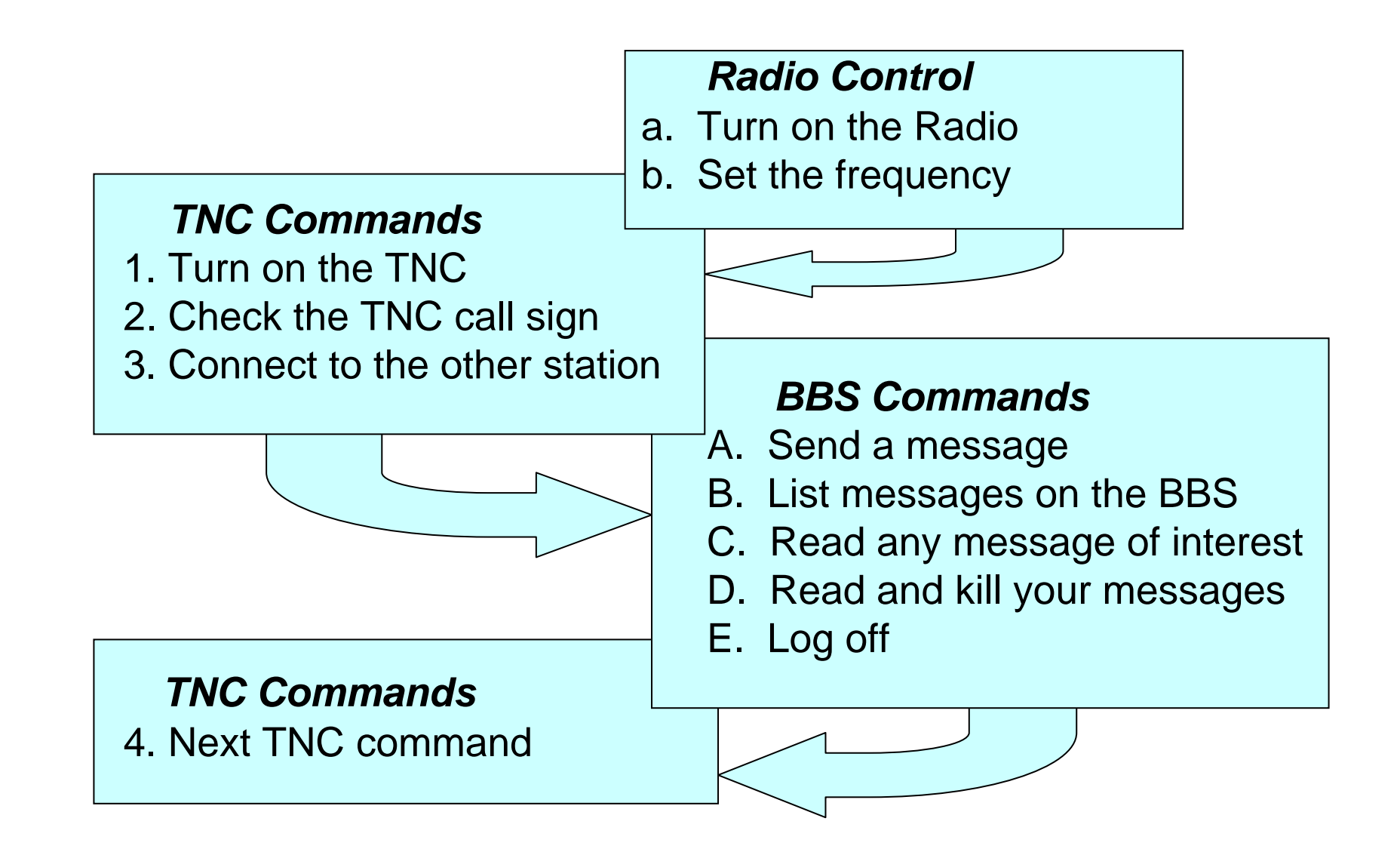

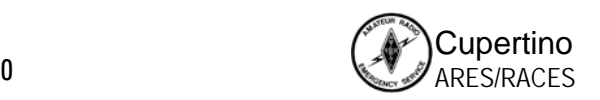

# **TNC and BBS Commands**

*Nine commands for manual operation*

#### *TNC Top Commands*

#### *Some of the commands that control the TNC*

- MYCALL <callsign>– sets the TNC call sign
- CONNECT <callsign> connects to a BBS or another TNC
- HELP or ? displays available commands and usage

#### *BBS Top Commands*

#### *Commands that control the remote BBS station*

- *SP <callsign>* send a private message to another station
- *LM*  List messages addressed to me
- • *R ###* – read message ### from LM listing
- *K ###*  delete a message ###
- *Bye*  log off this BBS
- HELP or ? displays list of commands List - lists messages you can read

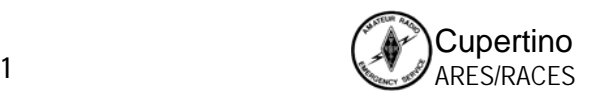

#### **Powering On the TNC**

*Power-up Message*

**KANTRONICS PACKET CONTROLLER III VERSION 5.0(C) COPYRIGHT 1988-1992 BY KANTRONICS INC. ALL RIGHTS RESERVED. DUPLICATION PROHIBITED WITHOUT PERMISSION OF KANTRONICS.cmd:**

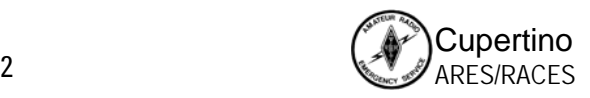

#### **Basic TNC set-up commands**

*Setting the TNC callsign*

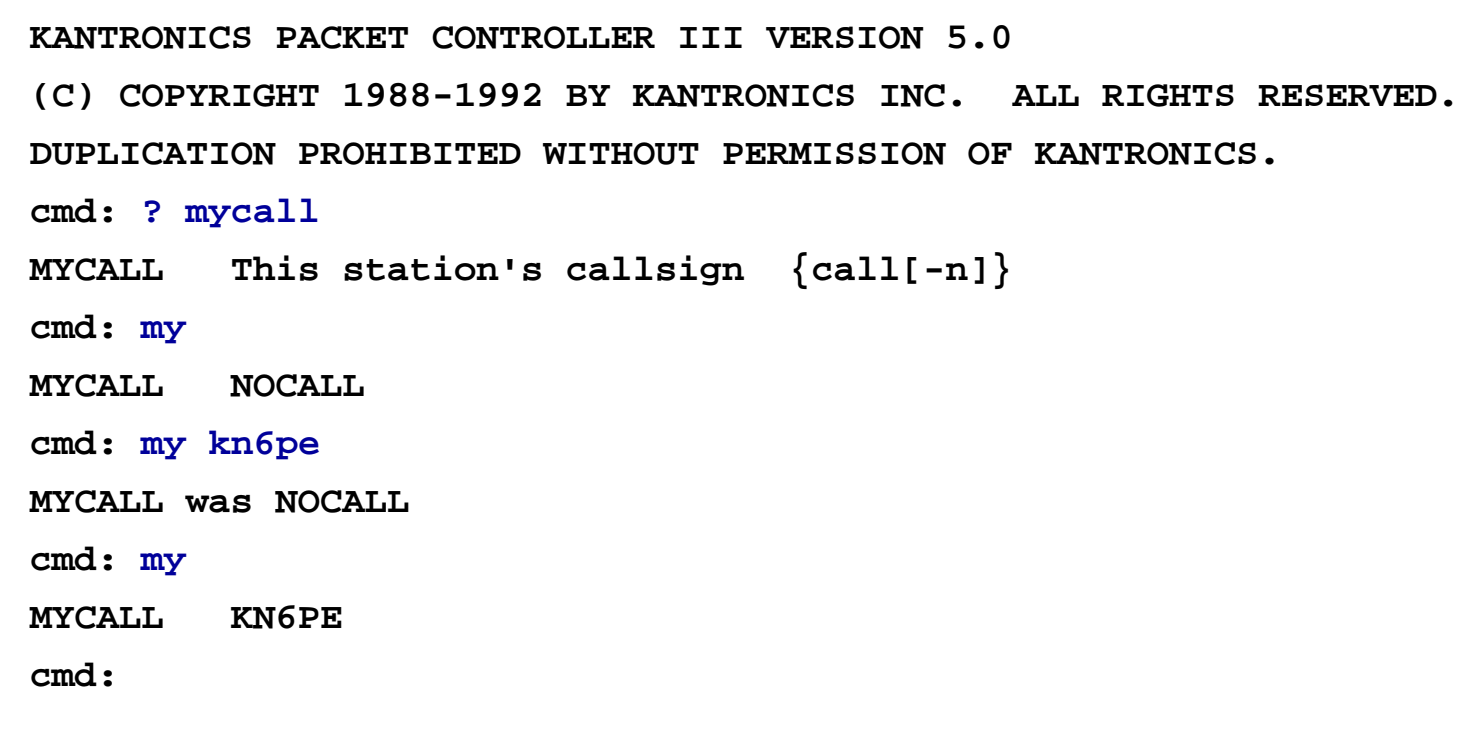

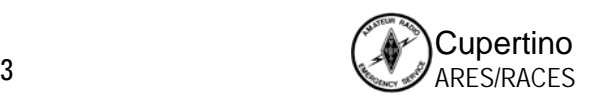

### **TNC Commands (KPC-3 TNC)**

*Using the '?' command*

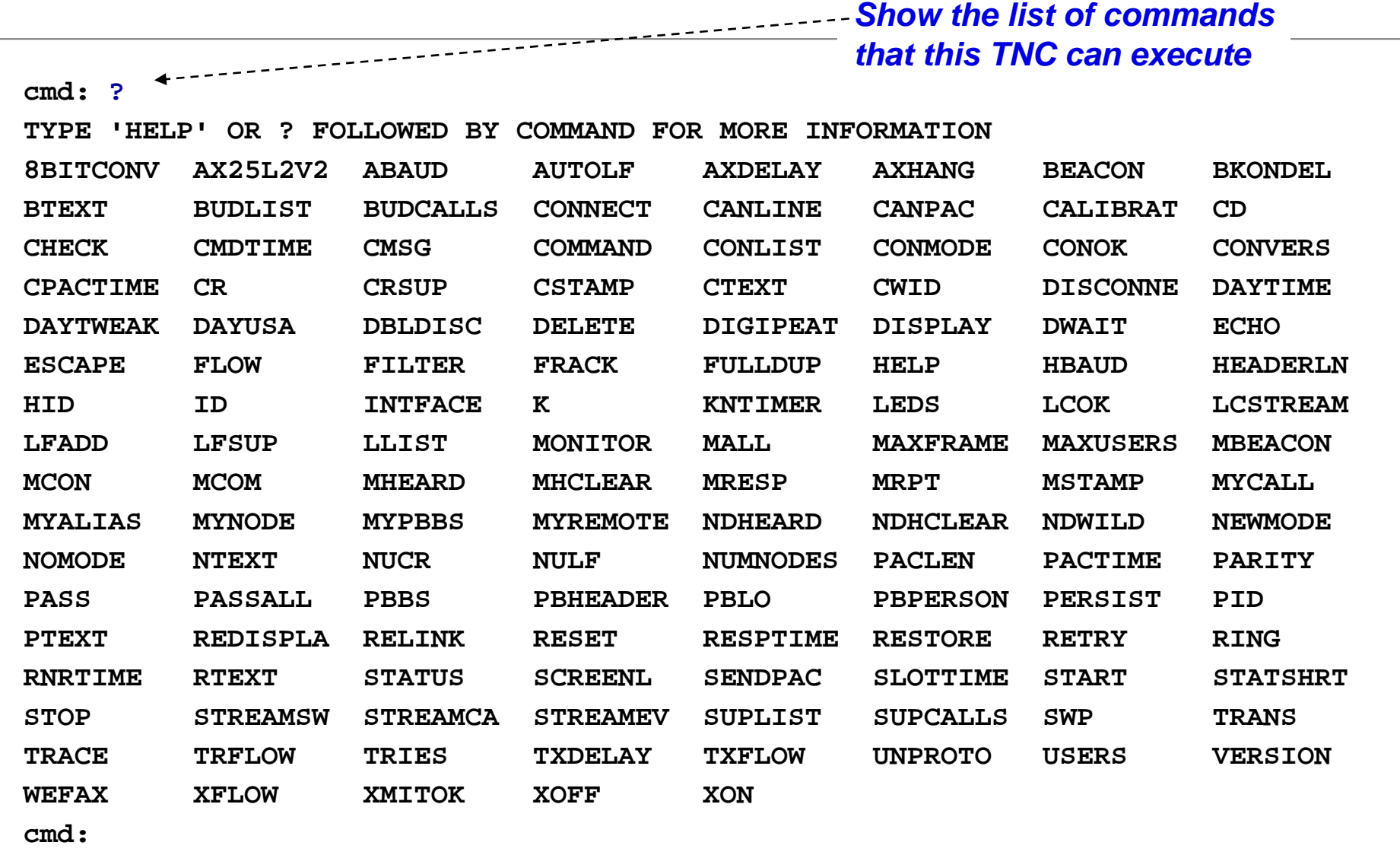

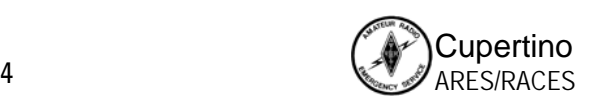

### **Starting a BBS Session**

*Connecting to the BBS*

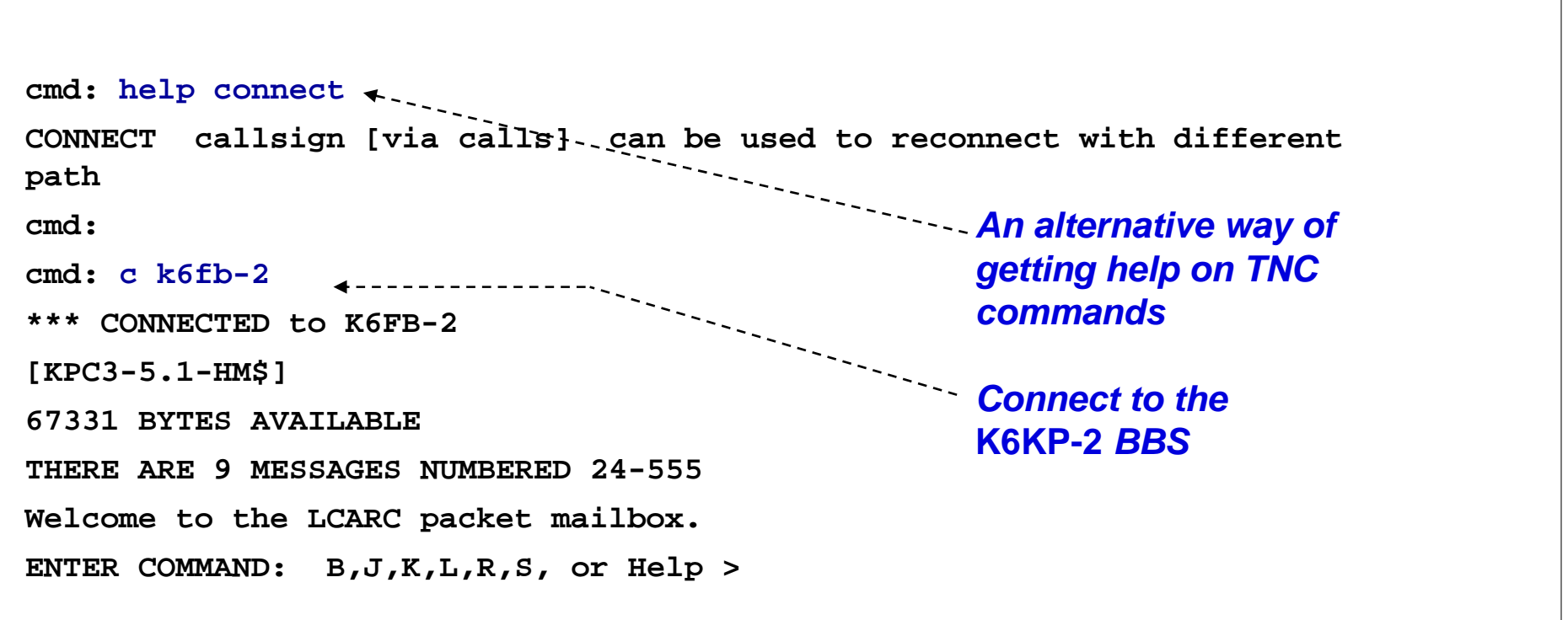

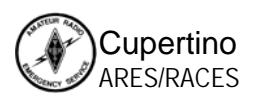

#### **Sending a Message**

*Using the 'Send' – SP – command*

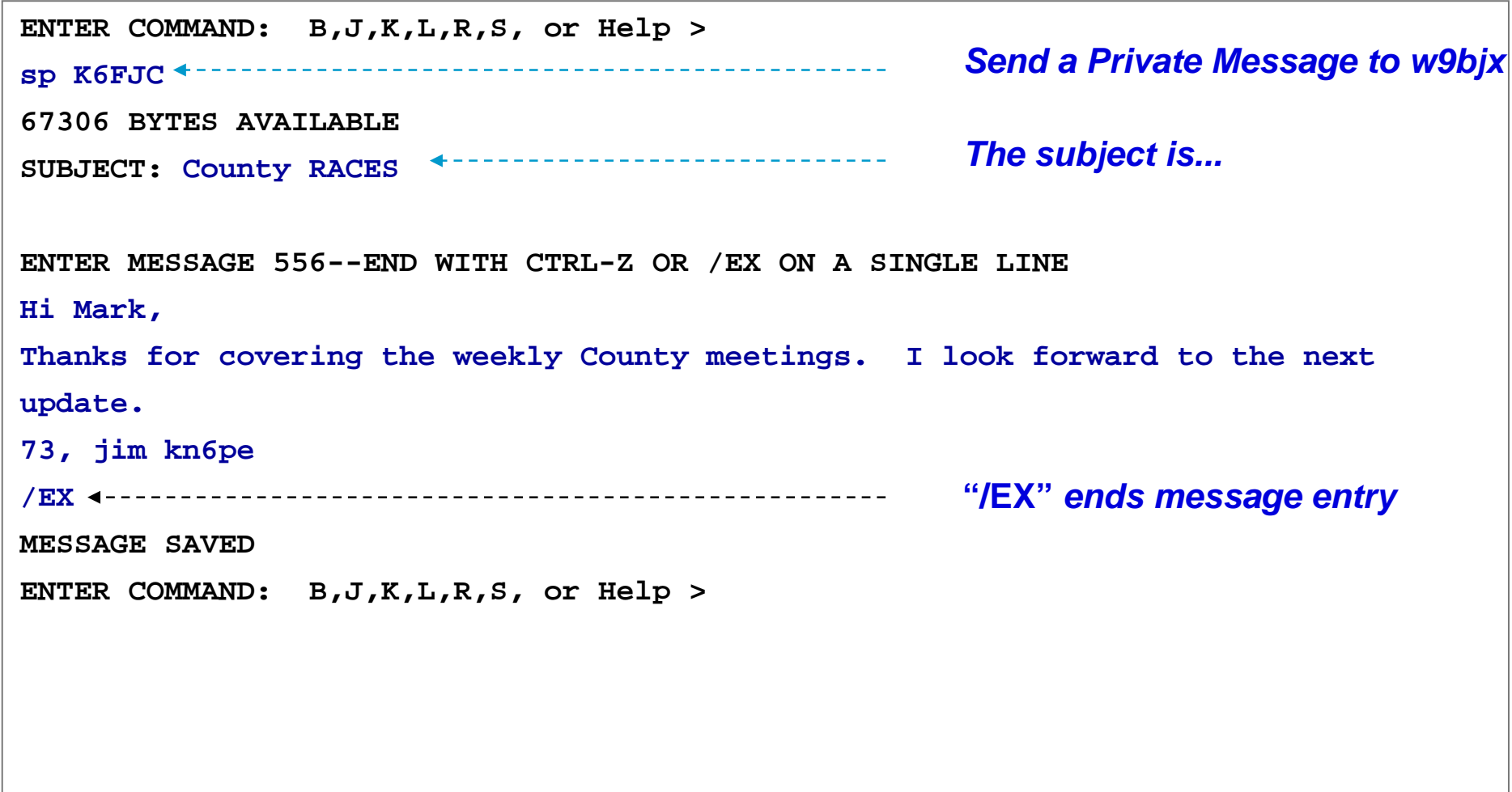

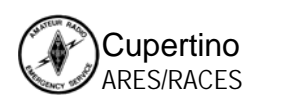

## **Listing my messages**

*Using the 'List' – L and LM – command*

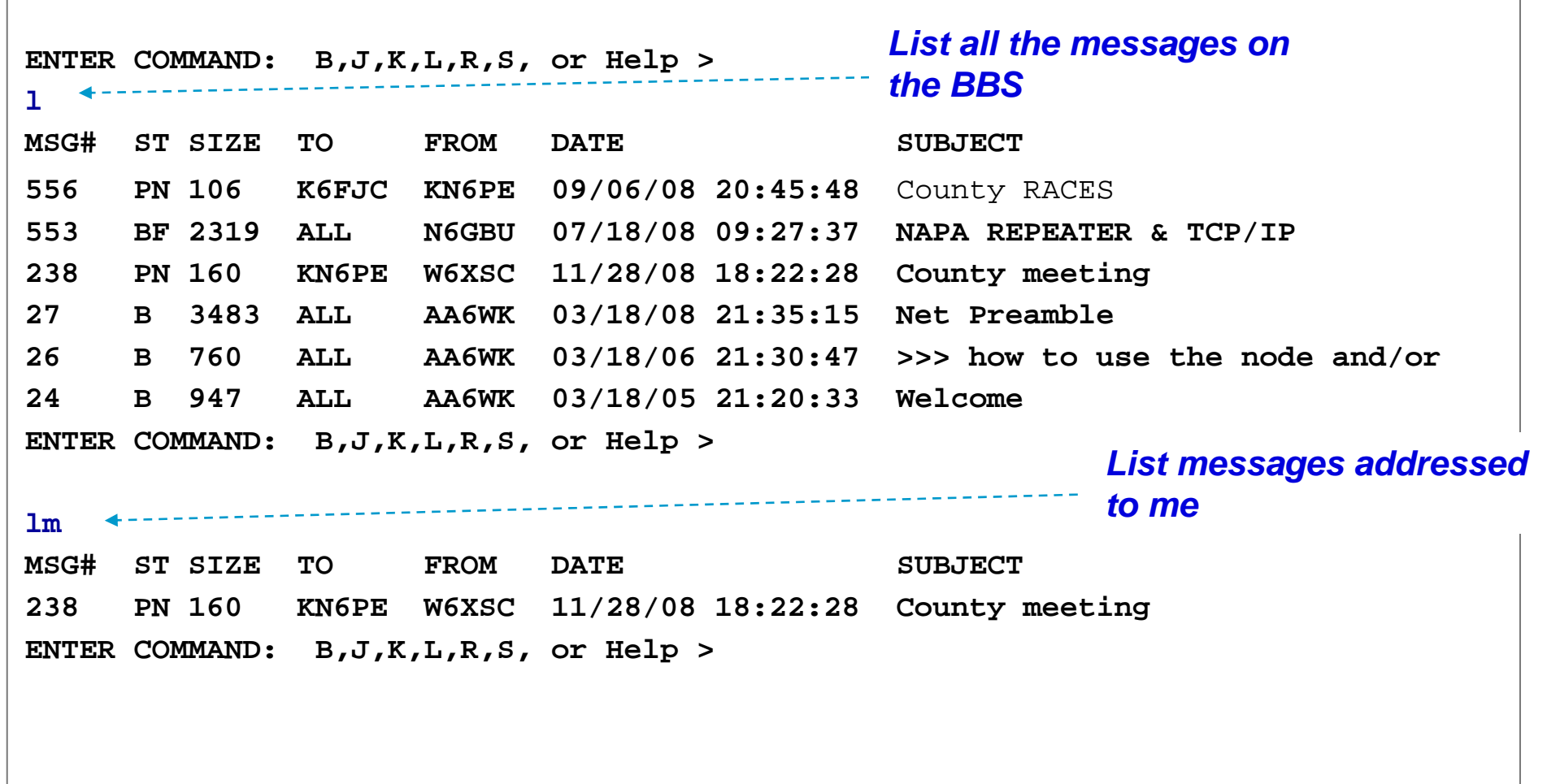

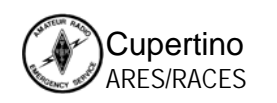

### **Reading, Deleting BBS Messages**

*Using the 'Read' and 'Kill" commands*

```
ENTER COMMAND: B,J,K,L,R,S, or Help >
r 238MSG#238 11/28/08 18:22:28 FROM W6XSC TO KN6PE
SUBJECT: County Meeting
PATH: K6FBJim,
At the last county meeting, you talked about Outpost. When is the next 
release of it do out? We want to check out the Scripting feature.
73, County OES
ENTER COMMAND: B,J,K,L,R,S, or Help >
k 238
Delete this messageMSG#238 11/28/08 18:22:28 FROM W6XSC TO KN6PE
MESSAGE DELETEDENTER COMMAND: B,J,K,L,R,S, or Help >
                                 Read Message #238
```
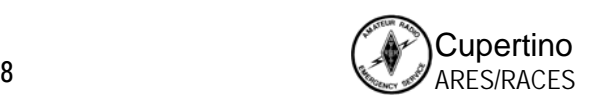

#### **Ending a BBS session**

*Using the 'Bye' command*

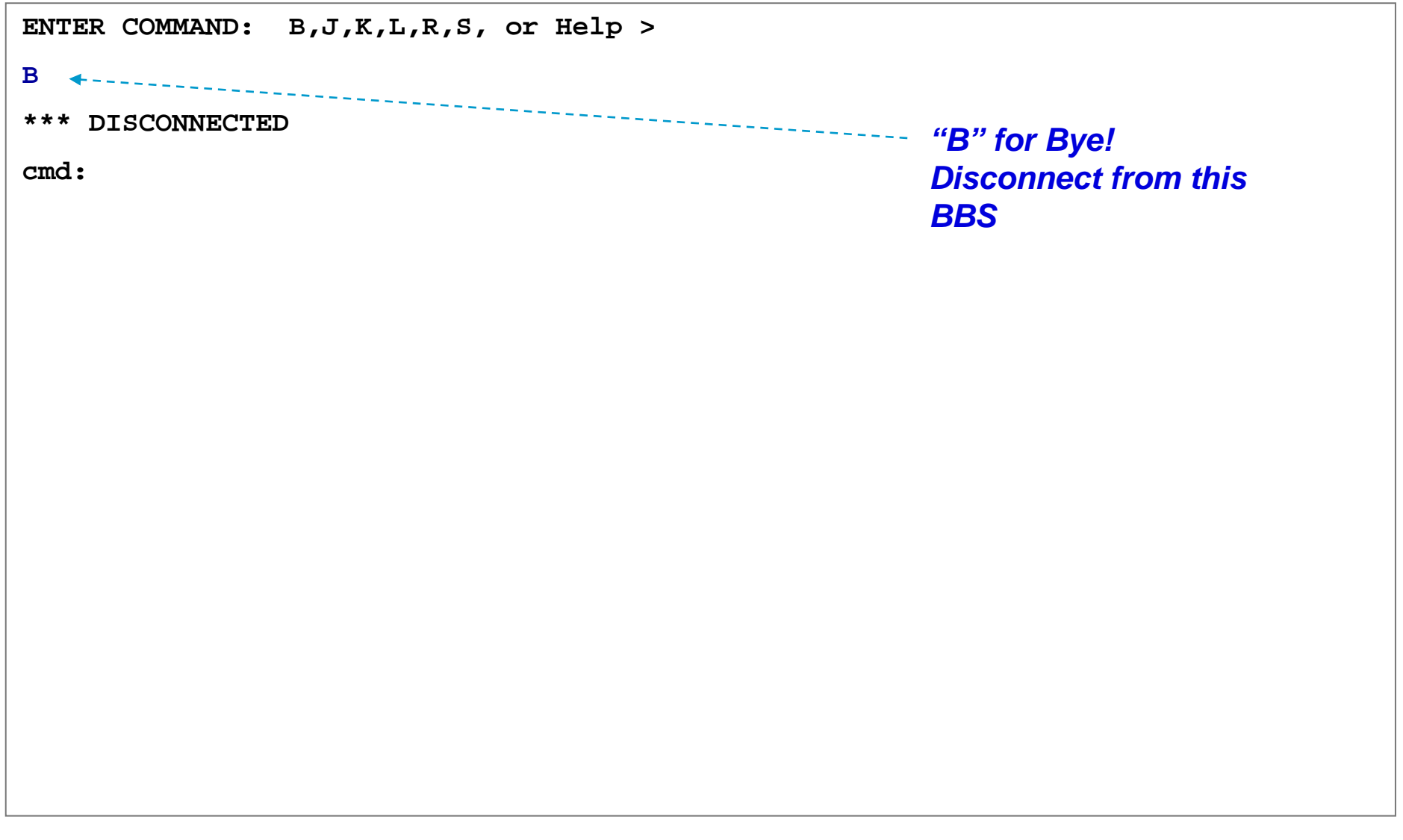

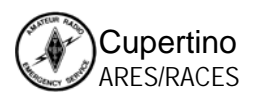

#### **Problem with Manual Packet**

#### **Sending**

When creating a message and press <CR>, the text is immediately sent to the TNC and transmitted. There is no message preview before sending.

#### **Receiving**

When retrieving a message, how do you capture the message for routing in the EOC?

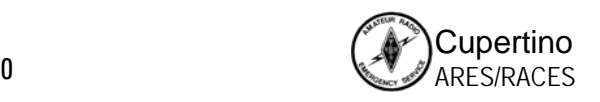

# *Hands-on Outpost*

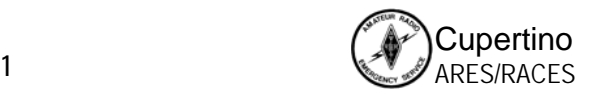

# **A brief introduction**

*Outpost Packet Message Manager*

#### **What is Outpost?**

- A Windows-based packet messaging client that hides the complexity of the packet world
- • Helps automate all the features available with the packet message handling environment
- •Manages all message-handling between you and the BBS
- •Lets you read, delete, create, reply to, or forward messages back to the BBS
- • Enables ARES / RACES teams to support the response efforts and requirements of our local served agencies by pass digital traffic

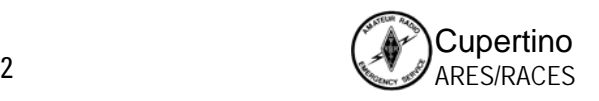

# **A brief introduction**

*Outpost Packet Message Manager*

#### **Creating messages**

- $\bullet$ Familiar email-app look & feel
- $\bullet$  Supports Private, NTS, and bulletin messages
- $\bullet$ Freeform formatting
- •Delivery and read receipts
- • Different ways for originating messages

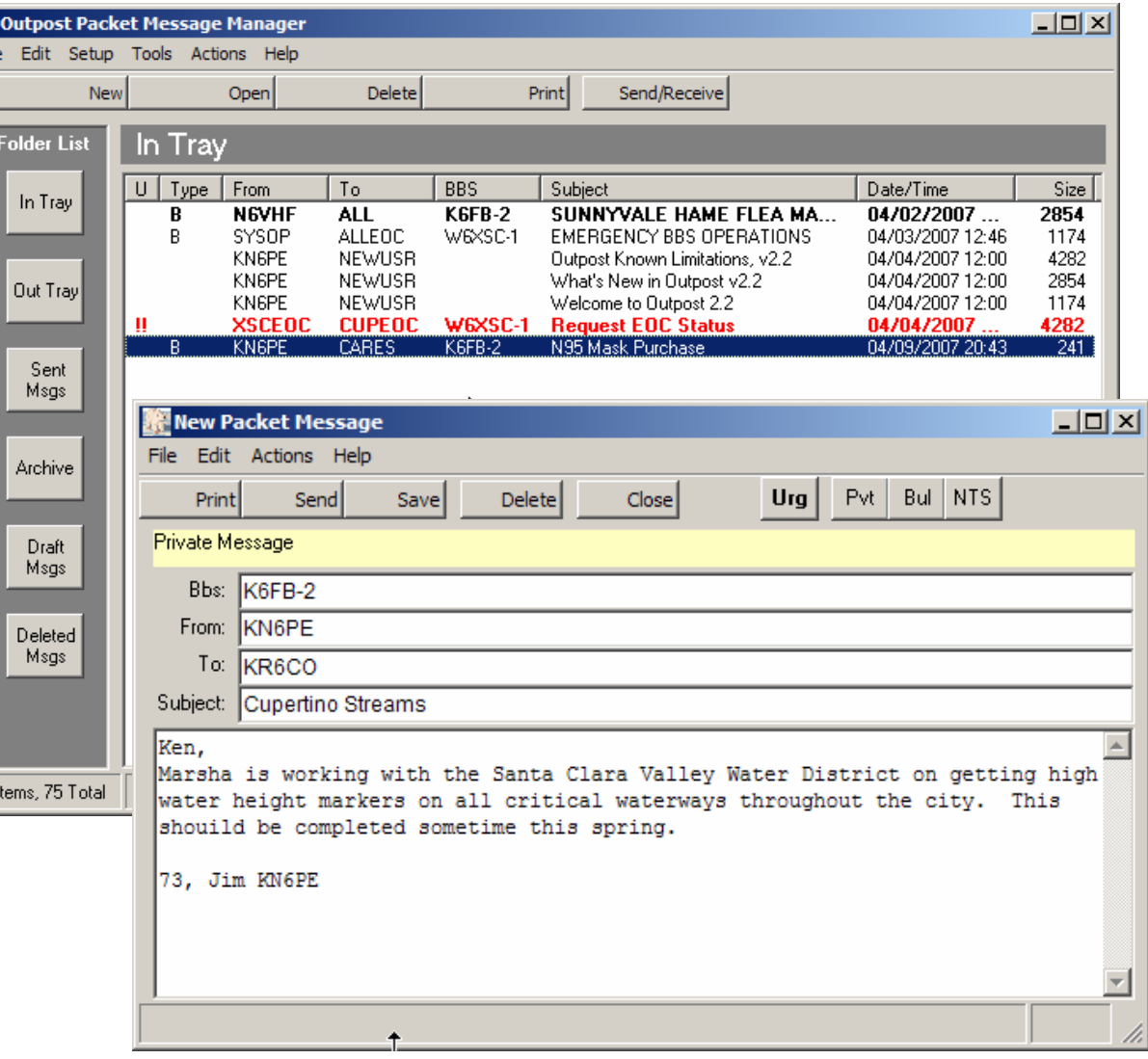

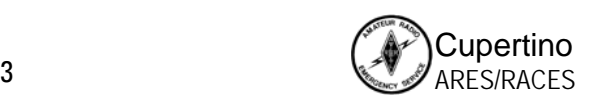

# **A brief introduction**

*Outpost Packet Message Manager*

#### **Viewing messages**

- Supports viewing, printing, deleting or saving a message to a local file
- $\bullet$  Reply and Forward message formatting

歌日

 $\overline{B}$ 

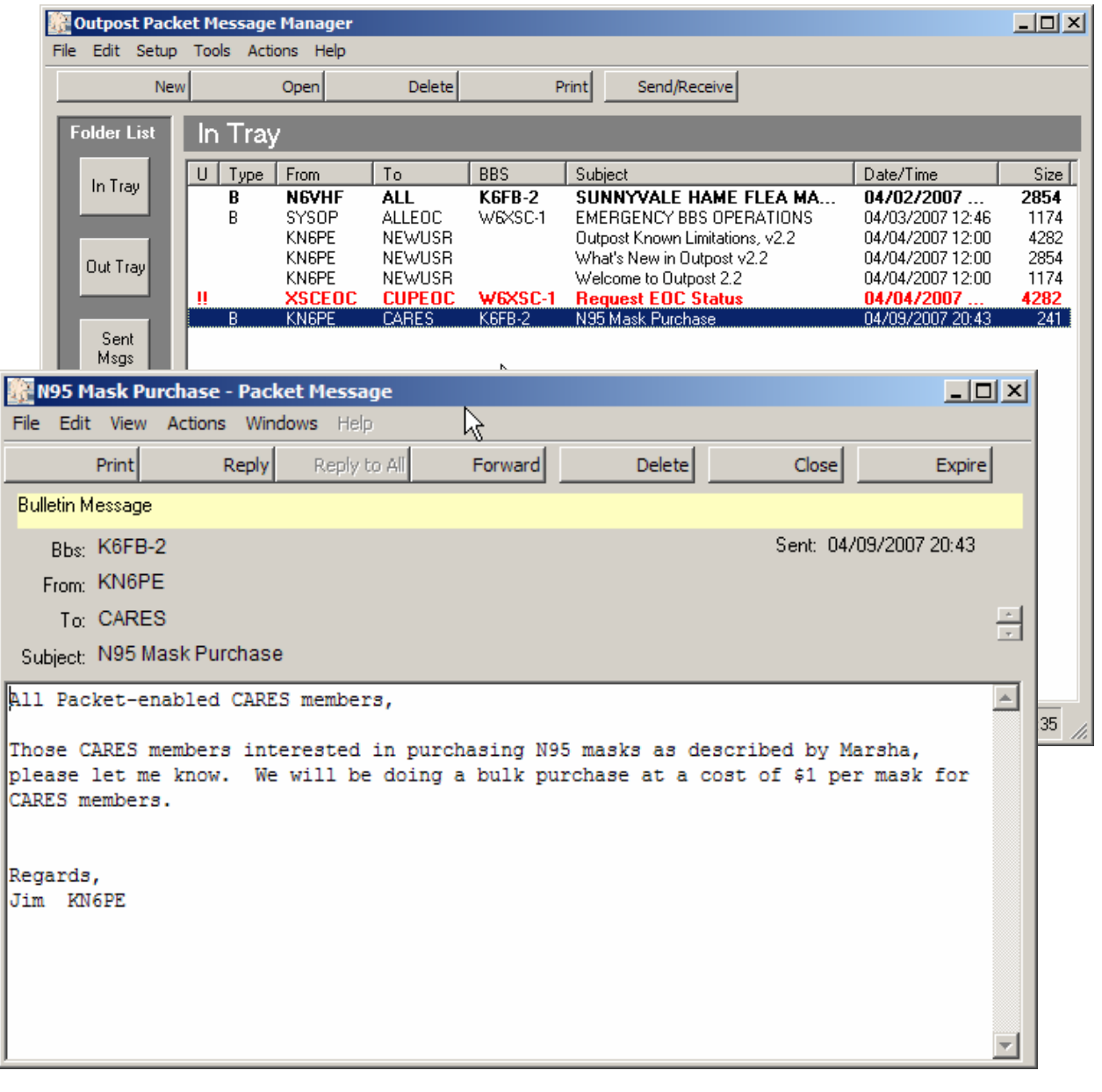

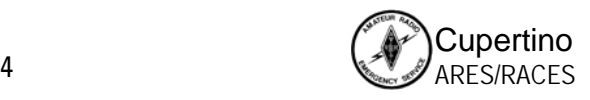

## **Setting up Outpost**

- **1. Identify who you are**
- **2. Identify the TNC**
- **3. Identify the BBS**
- **4. Set up some message defaults**
- **5. Your first message**

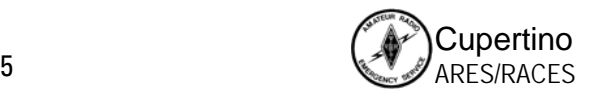

#### **Setting up Outpost** Who are you?

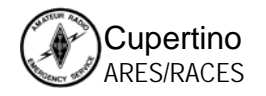

# *Deploying Packet*

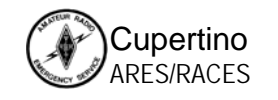

# **Why talk about Packet in Cupertino?**

- **1. Need to support County's requirements for packet communications**
- **2. Is there an application for Packet within Cupertino to support the City?**
	- $\bullet$  **Field deployment for…**
		- Ark support
		- •Medical Center
		- •Participation as a County MAC
		- $\bullet$ others?
- **3. As we think about our response, what information that needs to be passed aligns with the use of Packet?**
- **4. Next Steps?**

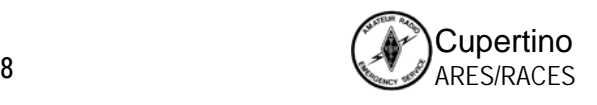

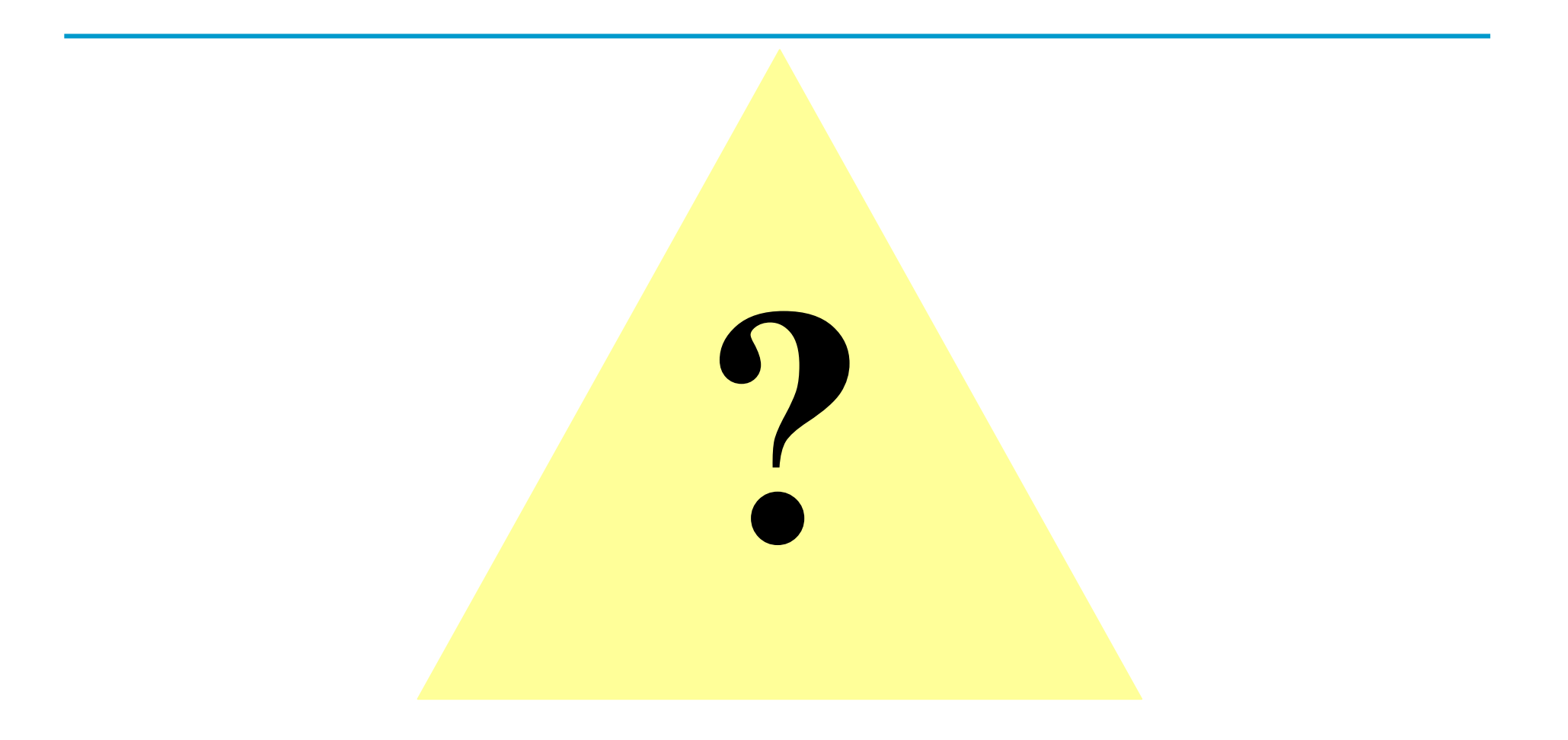

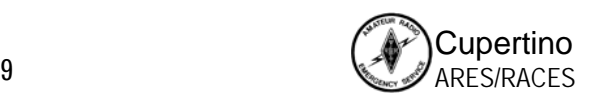